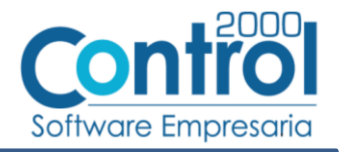

# Guía de implementación de la Addenda

ABB México (Proveedores tipo COC, SOC o AA)

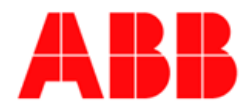

# Contenido

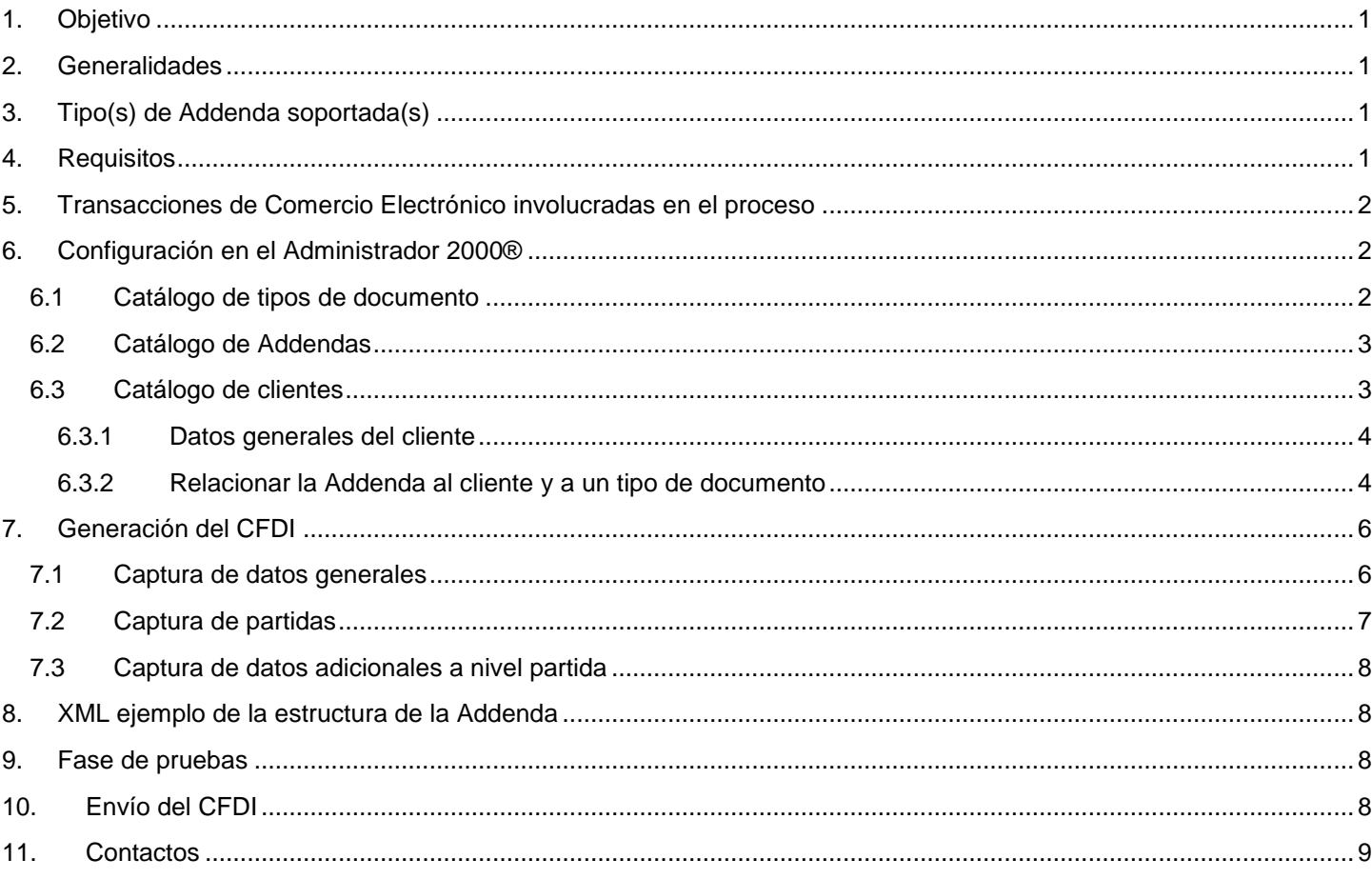

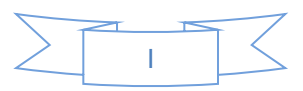

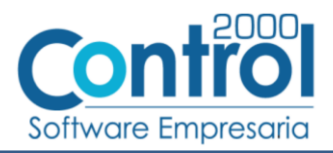

## <span id="page-1-0"></span>*1. Objetivo*

La presente guía tiene como objetivo dar a conocer al usuario del Administrador 2000®, cómo configurar la aplicación, qué datos capturar y en dónde capturarlos, para incorporar al XML del CFDI generado la Addenda requerida por ABB México.

## <span id="page-1-1"></span>*2. Generalidades*

Las imágenes mostradas en la presente guía no pretenden mostrar información real que deba capturarse, solo pretenden señalar el lugar (campo) donde debe capturarse la información que corresponda de acuerdo a la explicación dada.

Cuando se indique capturar un texto en particular y éste se encuentre dentro de comillas (" ") NO deben capturarse las comillas, solo el texto contenido dentro de ellas.

En adelante, siempre que se mencione *"la Cadena Comercial"* nos estaremos refiriendo a **ABB México**.

Cuando se mencione que un dato es **requerido** significa que NO se debe omitir, si se omite probablemente la Addenda sea rechazada por la Cadena Comercial.

Cuando se mencione que un dato es **opcional** significa que el proveedor lo puede capturar si cuenta con él, pero si no lo captura no debe de ser motivo de rechazo de la Addenda por parte de la Cadena Comercial.

# <span id="page-1-2"></span>*3. Tipo(s) de Addenda soportada(s)*

Los tipos de Addenda que ABB México acepta y que el sistema Administrador 2000® puede agregar al XML de los CFDI´s generados son:

 $\checkmark$  ABB México para proveedores tipo COC, SOC y AA.

**NOTA IMPORTANTE:** Si el proveedor requiere generar un tipo de Addenda no mencionado en la lista anterior deberá acudir a su Ejecutivo de Ventas en Control 2000 para solicitar se le cotice la modificación especial correspondiente a su implementación.

# <span id="page-1-3"></span>*4. Requisitos*

El sistema Administrador 2000® requiere se tengan cubiertos los siguientes puntos para la correcta generación, recepción y/o envío de [Transacciones Comerciales Electrónicas](#page-2-0) relacionadas con la Cadena Comercial:

- Conexión a Internet.
- Sistema Administrador 2000® en su versión 5.0 NC 180126 o superior.

El proveedor deberá registrarse en el portal http://webportal.edicomgroup.com/suppliers/abbmexico donde después de ser autorizado recibirá vía correo electrónico un usuario y contraseña. Durante este Proceso de registro el proveedor deberá proporcionar el número de proveedor (de 6 dígitos) con el que es identificado en ABB México y el tipo de proveedor (Con Orden de Compra, Sin Orden de Compra o Agente Aduanal).

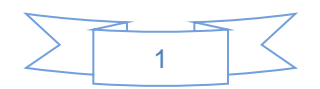

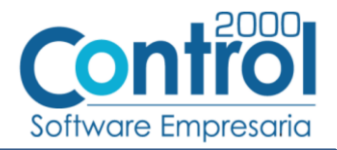

## <span id="page-2-0"></span>*5. Transacciones de Comercio Electrónico involucradas en el proceso*

La siguiente tabla muestra las transacciones de Comercio Electrónico que la Cadena Comercial tiene con sus proveedores y que, mediante la configuración adecuada, quedan cubiertas con el sistema Administrador 2000®.

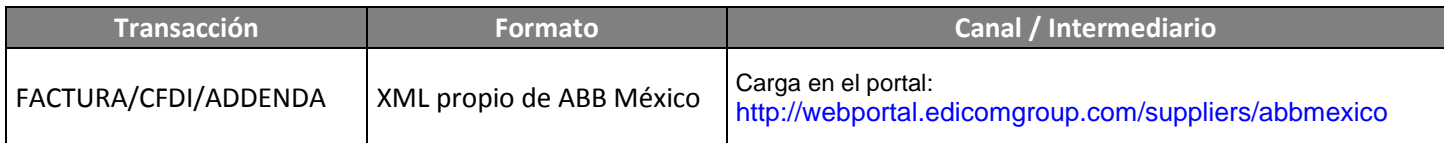

# <span id="page-2-1"></span>*6. Configuración en el Administrador 2000®*

A continuación se menciona la información que es necesario indicar en los diferentes catálogos del Administrador 2000® para ser incorporada a esta Addenda.

## <span id="page-2-2"></span>*6.1 Catálogo de tipos de documento*

Es requerido para esta Addenda que el documento se identifique con una Serie además del Folio, por ello será requerido que el proveedor utilice un Tipo de Documento que tenga activada la opción *"Maneja Serie"* (A). Es importante hacer notar que una vez que se generan documentos con un Tipo de Documento determinado, ya no se puede cambiar la configuración de éste parámetro, el proveedor tendrá que dar de alta un nuevo Tipo de Documento y habilitar esta opción desde un principio.

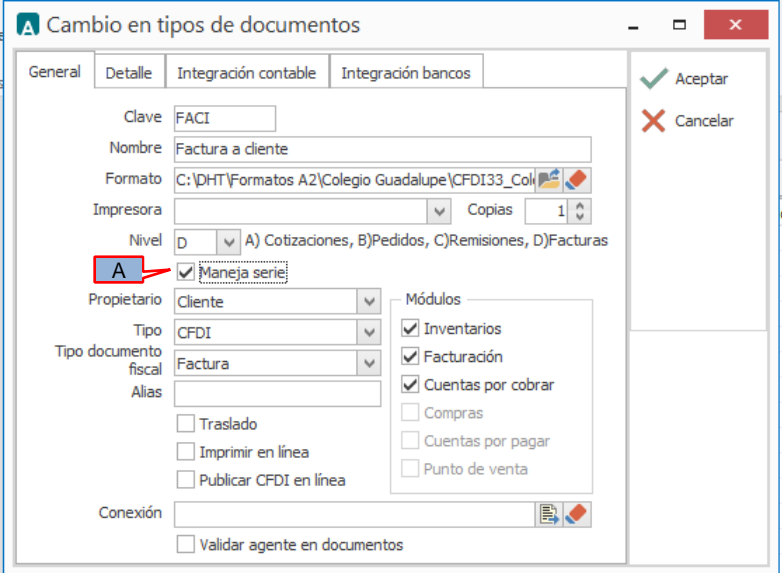

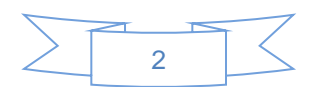

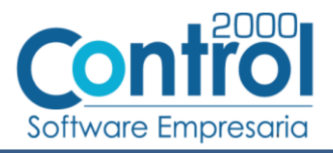

## <span id="page-3-0"></span>*6.2 Catálogo de Addendas*

En el catálogo de Addendas ubicado en *CATÁLOGOS Principales*, deberá agregar un nuevo registro indicando la siguiente información.

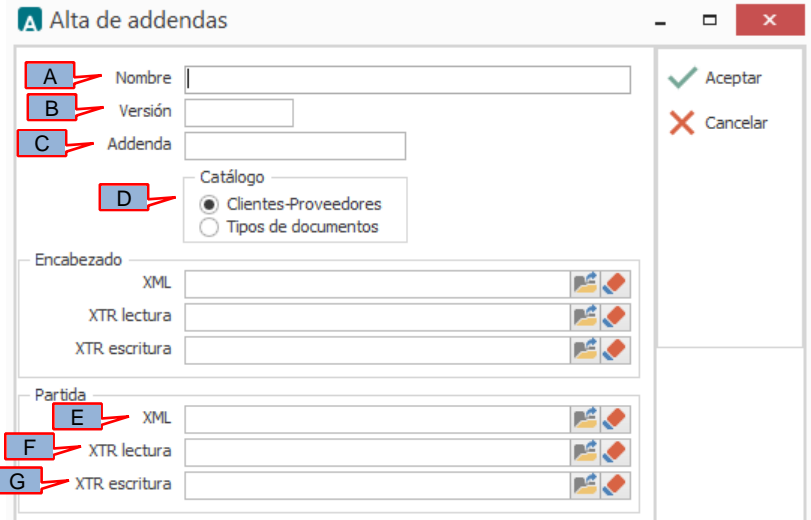

- *A) Nombre*. Es una descripción general de la Addenda, el usuario puede capturar la que guste, se sugiere *"ABB México"*.
- *B)* **Versión**. Deberá capturar: *"1.1"*.
- *C)* **Addenda**. Deberá capturar: *"*ABBMexico*"*. Es requerido que se escriba tal y como se indica, respetando mayúsculas y minúsculas.
- *D)* **Catálogo**. Seleccione *"Clientes-Proveedore"*, esto le indica al sistema que la Addenda podrá relacionarse a un cliente desde el Catálogo de Clientes.

Los archivos que a continuación se pide se seleccionen debe encontrarlos en el directorio "C:\Archivos de Programa\C2K\_CS\C2KTareas\C2kTareas\_lib\Addendas\ABBMexico", si los CFDI's son generados desde varios equipos, en cada uno de ellos los archivos mencionados deberán encontrarse exactamente en la misma ruta, o bien, si los equipos están conectados en Red, podrá optar por copiar estos archivos a una ubicación compartida en la Red para que puedan ser accedidos desde cualquiera de los equipo, para ello será necesario indicar la ruta completa de su ubicación en la Red al momento de seleccionarlos.

- *E)* **Partida - XML**. Ubicar y seleccionar el archivo "XML-Adicionales-Partida-ABB.xml".
- *F)* **Partida - XTR lectura.** Ubicar y seleccionar el archivo "Lectura-Adicionales-Partida-ABB.xtr".
- *G)* **Partida - XTR escritura.** Ubicar y seleccionar el archivo "Escritura-Adicionales-Partida-ABB.xtr".

### <span id="page-3-1"></span>*6.3 Catálogo de clientes*

En el Catálogo de Clientes ubicado en *CATÁLOGOS Principales Clientes / proveedores*, ubicar el registro del cliente que corresponde a la Cadena Comercia y editarlo indicando la siguiente información.

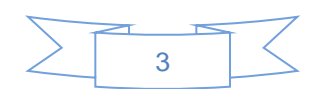

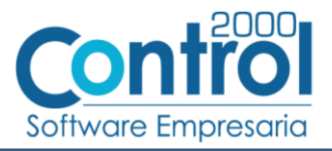

#### <span id="page-4-0"></span>**6.3.1 Datos generales del cliente**

En la pestaña "Cliente" indicar la siguiente información.

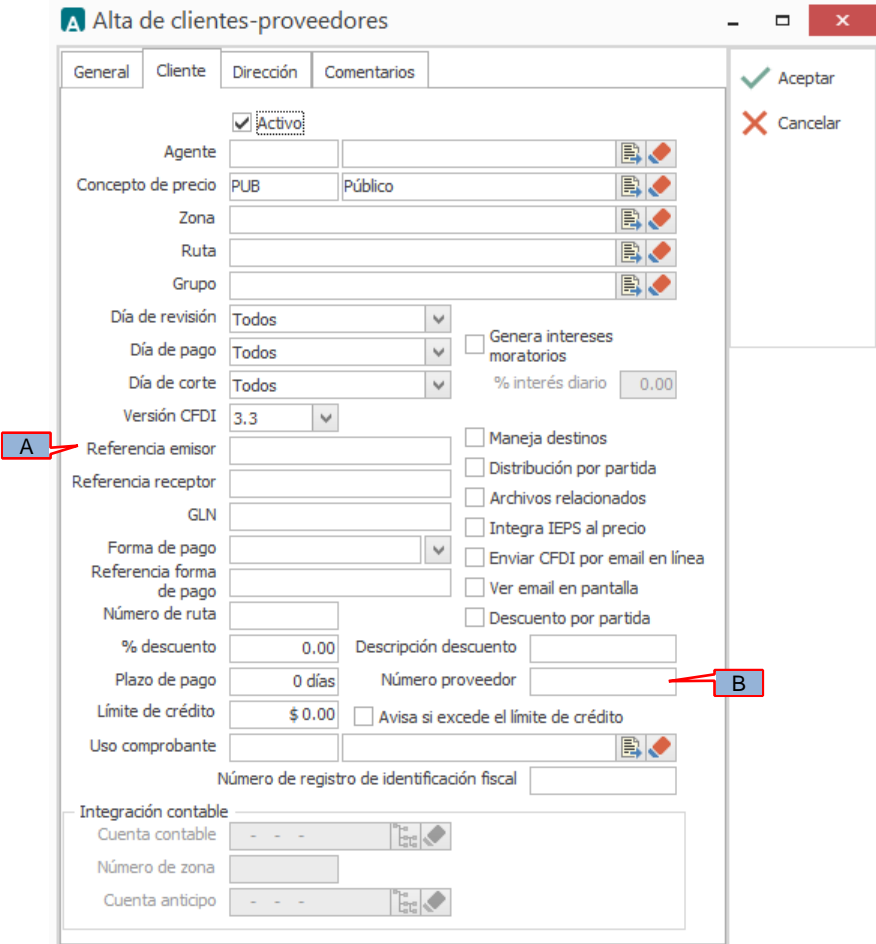

Es requerido capturar en el campo *"Referencia emisor"* (A) el tipo de proveedor asignado por ABB al proveedor , éste puede ser alguno de los siguientes:

COC = Con orden de compra SOC = Sin orden de compra  $AA = A$ gente aduanal

Es requerido indicar el número de proveedor asignado por ABB al proveedor al haberse registrado en el portal de ABB México, éste dato debe capturarse en el campo *"Número proveedor"* (B).

#### <span id="page-4-1"></span>**6.3.2 Relacionar la Addenda al cliente y a un tipo de documento**

Es necesario relacionar la Addenda al cliente y a un Tipo de documento para que sea agregada al XML del CFDI cuando éste sea generado. Para ello, estando seleccionado el registro del cliente que corresponde a ABB México, en la sección de "Datos adicionales" (presione el botón "Datos adicionales" si la sección no está visible)

![](_page_4_Figure_9.jpeg)

![](_page_5_Picture_0.jpeg)

![](_page_5_Picture_83.jpeg)

De un clic sobre la pestaña "Addendas" y presione el botón "Nuevo"

![](_page_5_Picture_84.jpeg)

Se desplegará la ventana mostrada a continuación donde deberá indicar la siguiente información.

![](_page_5_Picture_85.jpeg)

- A) **Addenda**. Debe seleccionar la Addenda con el nombre (columna Nombre) "ABBMexico" que previamente debió de haber dado de alta en el Catálogo de Addendas. Si no ha dado de alta el registro de la Addenda, puede hacerlo en este momento dando clic en el botón "Nuevo" ubicado en el Catálogo de Addendas, en el tema [Catálogo de](#page-3-0)  [Addendas](#page-3-0) se dan las instrucciones para dar de alta la Addenda en el Catálogo de Addendas.
- B) **Tipo de documento**. Debe seleccionar el Tipo de documento que utiliza para generar el CFDI de factura electrónica al cual se le agregará esta Addenda.

**NOTA** Si ABB México le solicita esta Addenda para otros tipos de documento, como puede ser nota de crédito o nota de cargo, deberá agregar un nuevo registro para cada uno de ellos seleccionando la misma Addenda.

![](_page_5_Figure_9.jpeg)

![](_page_6_Picture_0.jpeg)

# <span id="page-6-0"></span>*7. Generación del CFDI*

A continuación se menciona la información que se podrá indicar durante el proceso de captura y generación del CFDI y que será agregada a la Addenda.

## <span id="page-6-1"></span>*7.1 Captura de datos generales*

En la pestaña "General" se podrán indicar los siguientes datos.

![](_page_6_Picture_55.jpeg)

Es requerido para esta Addenda que la "*Serie"* (A) asignada al CFDI no sea mayor a tres caracteres.

En la pestaña "Detalle" se podrán indicar los siguientes datos.

![](_page_6_Figure_8.jpeg)

![](_page_7_Picture_0.jpeg)

![](_page_7_Picture_94.jpeg)

Solo para el tipo de proveedor identificado como "AA" es requerido indicar el número de pedimento que corresponda al documento a generar. Este dato se captura en el campo *"Dato 3"* (A).

Solo para el tipo de proveedor identificado como "COC" es requerido indicar el número de orden de compra, éste número debe constar siempre de 8 dígitos y debe capturarse en el campo *"***Orden de compra – Número***"* (B).

## <span id="page-7-0"></span>*7.2 Captura de partidas*

En el proceso de captura de partidas se podrá indicar la siguiente información.

En la pestaña "Detalle" se podrá indicar la siguiente información.

Solo para el tipo de proveedor identificado como "COC" es requerido capturar en el campo *"Dato1"* (A) el número de línea asignado en la Orden de Compra emitida por ABB México para el producto que se captura en la partida, este número puede ir de 1 a 3 dígitos (ejemplo 1, 20, 130, etc.). Este dato le servirá a ABB México para verificar la recepción del bien o servicio. Si por alguna razón no es posible capturarlo en el campo indicado dispondrá de un campo en el proceso de Captura de datos [adicionales a nivel partida](#page-8-0) para capturar el número de línea asignado en la Orden de Compra.

![](_page_7_Picture_95.jpeg)

![](_page_8_Picture_0.jpeg)

## <span id="page-8-0"></span>*7.3 Captura de datos adicionales a nivel partida*

Al terminar de capturar la información de la partida y haber presionado el botón "Aceptar" se desplegará una forma para la captura de datos adicionales a nivel partida en la que se podrá capturar la siguiente información.

Campo *"LineaOrden"*. Aplica solo para el tipo de proveedor identificado como "COC", si en el proceso de [Captura de](#page-7-0)  [partidas](#page-7-0) no se capturó el número de línea asignado para el producto en la Orden de Compra de ABB México, deberá capturarlo en este campo. Este número puede ir de 1 a 3 dígitos (ejemplo 1, 20, 130, etc.) y le servirá a ABB México para verificar la recepción del bien o servicio.

## <span id="page-8-1"></span>*8. XML ejemplo de la estructura de la Addenda*

A continuación se muestra un ejemplo de cómo deberá aparecer la Addenda dentro del nodo <cfdi:Addenda> del XML del CFDI generado. El contenido de cada elemento variará en función de los datos que se hayan configurado y capturado en el proceso, los elementos opcionales podrán no aparecer si no se capturó la información de carácter opcional que les corresponde, pero los elementos requerido si deberán aparecer y la estructura deberá ser similar a la siguiente.

![](_page_8_Figure_6.jpeg)

## <span id="page-8-2"></span>*9. Fase de pruebas*

El proveedor generará una factura de prueba y la enviará a la dirección de correo ADENDA.SUPPORT@MX.ABB.COM solicitando le sea revisada y validada, mencionando que se trata de una factura de prueba. Una vez que le den el visto bueno podrá cargar los XML de sus CFDI´s en el portal http://webportal.edicomgroup.com/suppliers/abbmexico

# <span id="page-8-3"></span>*10. Envío del CFDI*

Una vez que le hayan dado al proveedor el visto bueno de su CFDI de prueba, con excepción de los Agentes Aduanales (quienes tienen un proceso especial que se describe más adelante), todo proveedor de ABB México SA de CV deberá ingresar sus facturas XML en el portal http://webportal.edicomgroup.com/suppliers/abbmexico/indexViewer.html donde se validará la estructura de la factura de acuerdo con las especificaciones hechas por el SAT.

En caso de haber algún error en el formato CFDI al se desplegará en pantalla un mensaje indicando dicho error y la factura no se considerará como recibida.

Si la factura es aceptada en el portal significará que tiene la estructura CFDI correcta, mas no implicará que la factura sea aceptada por ABB México SA de CV. Posteriormente se realizará una revisión de los términos comerciales y en caso de encontrar alguna diferencia con los términos acordados se enviará un aviso mediante el portal, de lo contrario el

![](_page_8_Figure_13.jpeg)

![](_page_9_Picture_0.jpeg)

proveedor recibirá un aviso con la fecha de pago de la factura. Este aviso también se hará mediante el portal. El tiempo máximo estimado para la revisión de términos comerciales es de 4 días hábiles.

La imagen del documento (PDF) no será necesario agregarla en el portal pero sí será necesario proporcionarla al hacer la entrega del producto o servicio a ABB México SA de CV

#### **RECEPCIÓN DE FACTURAS DE AGENTES ADUANALES (CFDI)**

Los agentes aduanales envían la factura por sus servicios en donde incluyen los gastos en los que incurrieron con proveedores terceros al prestar los servicios de importación o exportación a ABB México SA de CV

Las facturas de estos gastos son emitidas a nombre de ABB México SA de CV y por lo tanto es responsabilidad de la misma validar la estructura CFDI tanto de las facturas XML del Agente Aduanal como de los Proveedores Terceros. Sin embargo, sólo se hará el registro de la factura del agente aduanal tanto en el portal como en el sistema de Cuentas por Pagar de ABB México.

Para este proceso los Agentes Aduanales deberán enviar las facturas XML en un archivo .ZIP por cada factura de agente aduanal, incluyendo las facturas asociadas de los proveedores terceros, donde el nombre de dicho archivo será igual al de la factura principal (factura del agente aduanal). Ejemplo: Si la factura del agente aduanal se llama ABC010114XYZ\_A\_67.xml el archivo .ZIP deberá llamarse ABC010114XYZ\_A\_67.zip y con esto se podrá identificar cuál de las facturas incluidas en el ZIP es la de agente aduanal.

El agente aduanal también deberá enviar un archivo de texto con la relación de las facturas (factura de agente aduanal y sus facturas asociadas de proveedores terceros).

Dicho archivo debe tener la estructura descrita en el archivo Layout Agentes Aduanales.xlsx que le debió de haber proporcionado ABB México.

ABB se encargará de hacer las validaciones de todas las facturas en el portal de proveedores donde sólo se cargarán las facturas directas del Agente Aduanal en caso de que la estructura de todas las facturas asociadas (Agentes Aduanales y Terceros) sean correctas.

Los agentes aduanales podrán ingresar al portal para consultar si sus facturas fueron aceptadas y la fecha programada de pago pero no podrán ingresar nuevas facturas directamente en el portal.

Si alguna de las facturas de Terceros falla en la validación de estructura CFDI, el Coordinador de Tráfico de ABB México SA de CV contactará al Agente Aduanal para solicitar la respectiva Nota de Crédito.

# <span id="page-9-0"></span>*11. Contactos*

[ADENDA.SUPPORT@MX.ABB.COM](mailto:ADENDA.SUPPORT@MX.ABB.COM) Dudas técnicas

![](_page_9_Figure_14.jpeg)